**User's Guide**

**625T/II LeaseMaker®**

## **Table of Contents**

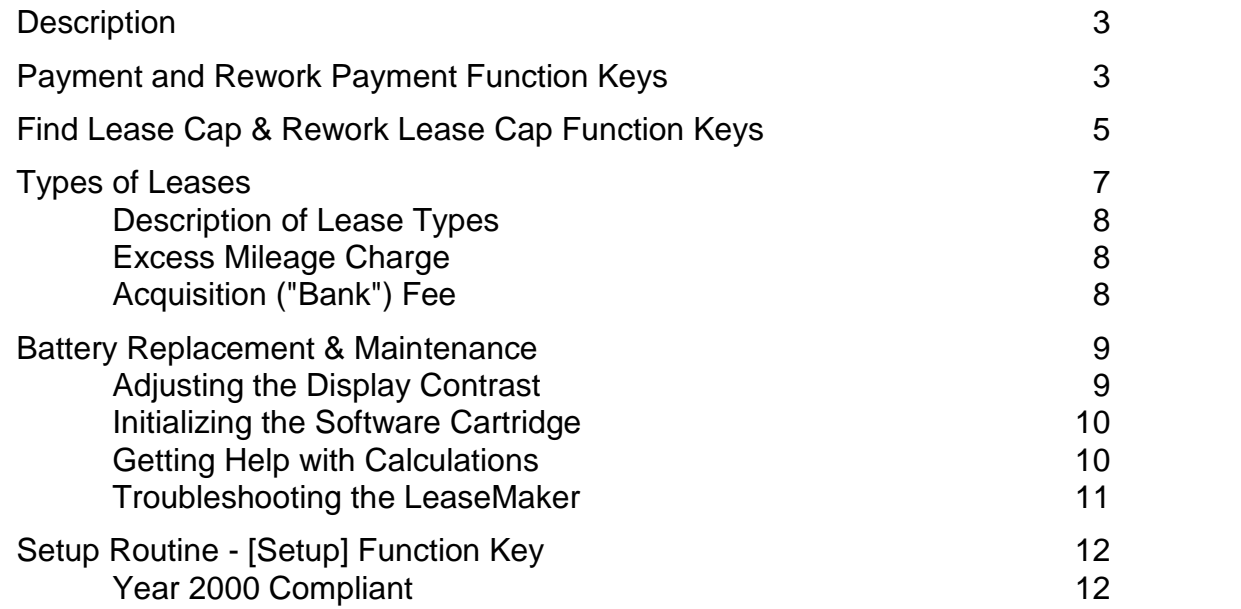

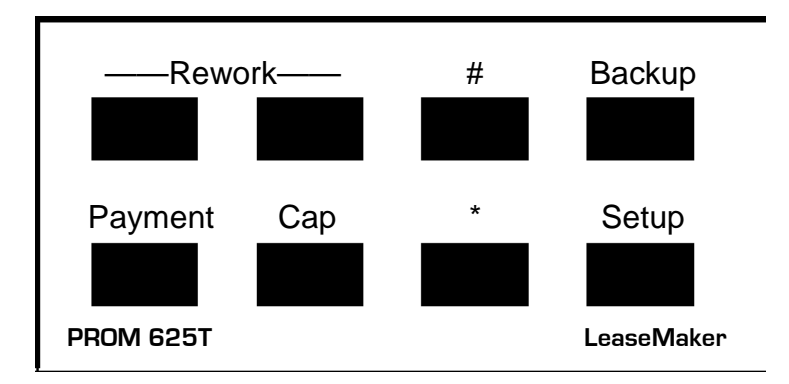

Copyright 1998-2017 PROM Software, Inc. ♦ All Rights Reserved LeaseMaker<sup>®</sup> is a registered trademark of PROM Software, Inc.

http://promsoft.com/

**ORDERS:** To order calculators, please visit our website or email us at info @promsoft.com.

**SERVICE:** Calculators in need of service should be returned prepaid and insured to us, please visit our website for detailed instructions.

**WARNING:** Reproduction and/or distribution of copies of the copyrighted computer program embodied in this calculator and Software Cartridge without the prior written permission of PROM Software, Inc. is expressly prohibited.

**LIMITED WARRANTY:** This program uses information provided by the purchaser and/or other sources. Although it is believed to be accurate, PROM Software, Inc. does not warrant the accuracy of the information, and assumes no liability to any person or persons in connection with the use of this program or calculator. The calculator will be repaired or replaced, at our option, if defective in manufacture and returned to us within the warranty period. Except for such repair or replacement, the sale, programming, or other handling of the calculator is without warranty or liability.

## **Description**

The 625T system computes and discloses motor vehicle leases with sales tax. It can find the monthly payment or the available lease cap.

The calculator supports seven different types of lease calculation methods: the popular "money" or lease factor type and six simple-interest methods. The user can determine the method.

The payment routine computes the monthly payment. The computation can be reworked, i.e., the data previously entered can be reviewed and changed, if desired, while proceeding through the prompting routine.

The lease cap routine reverses the process and computes the available lease cap from the monthly payment and other factors. This computation can also be reworked.

The residual value can be entered as a percentage of the MSRP or as a dollar amount. An excess mileage charge is calculated based on the extra miles over the maximum allowed annual mileage. The residual value is reduced by the excess mileage charge.

The calculator features a [Backup] key which allows you to back up in the prompting routine to correct an erroneous entry.

In response to a prompt, enter a value and push [ENTER]. Incorrect entries may be cleared by pressing the red [C·CE] key unless you have already pushed [ENTER], in which case you should use the [Backup] key (see Template Layout below for location). Of course, you can also start over by running the routine again.

## **Payment and Rework Payment Function Keys**

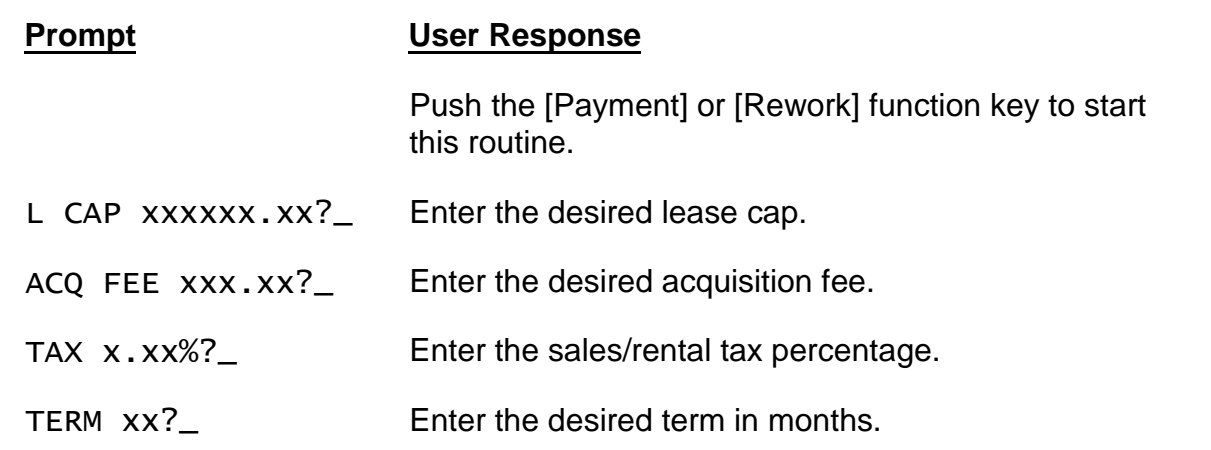

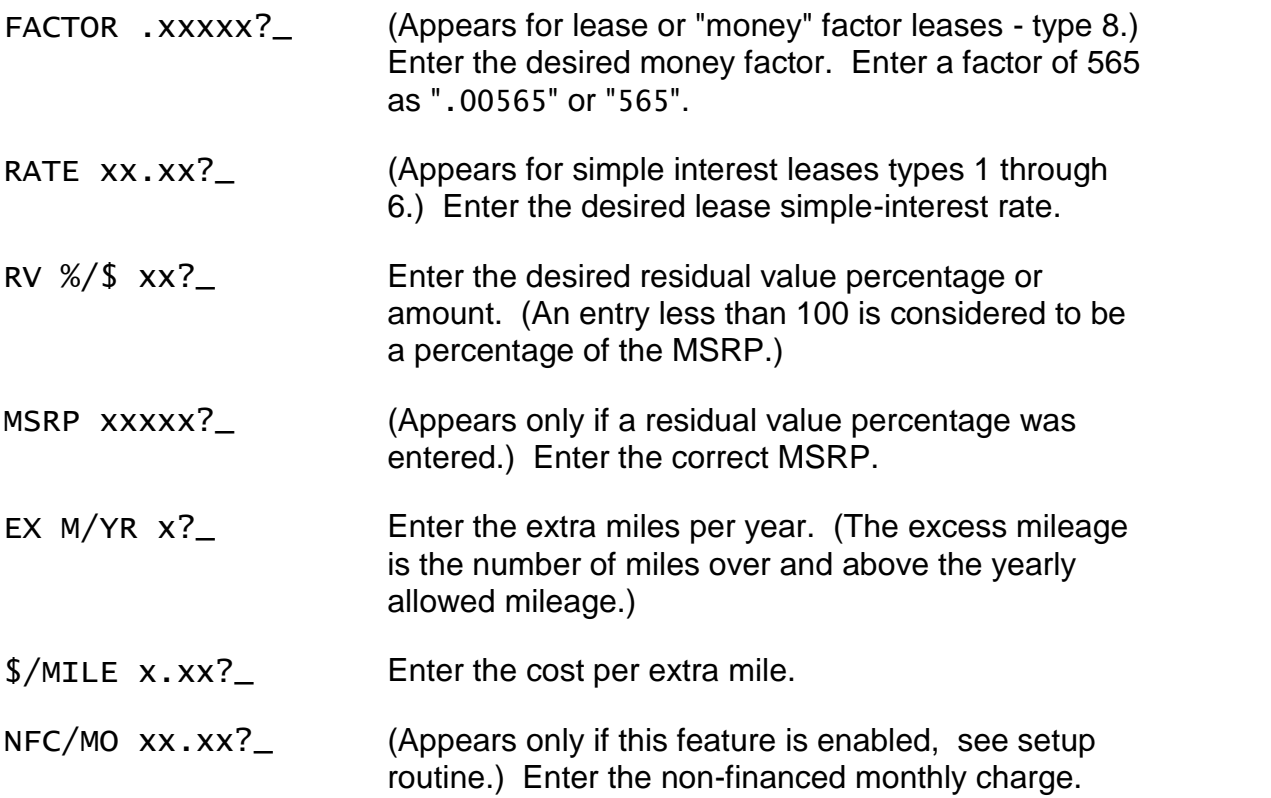

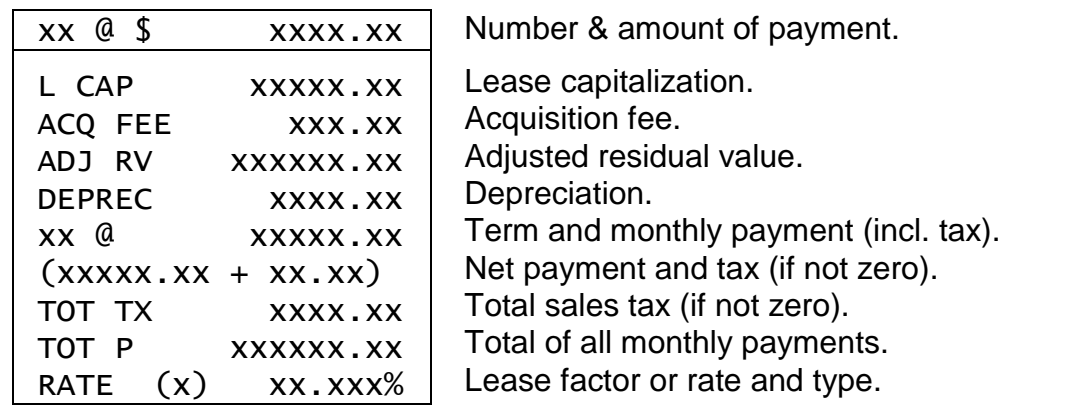

# **Find Lease Cap & Rework Lease Cap Function Keys**

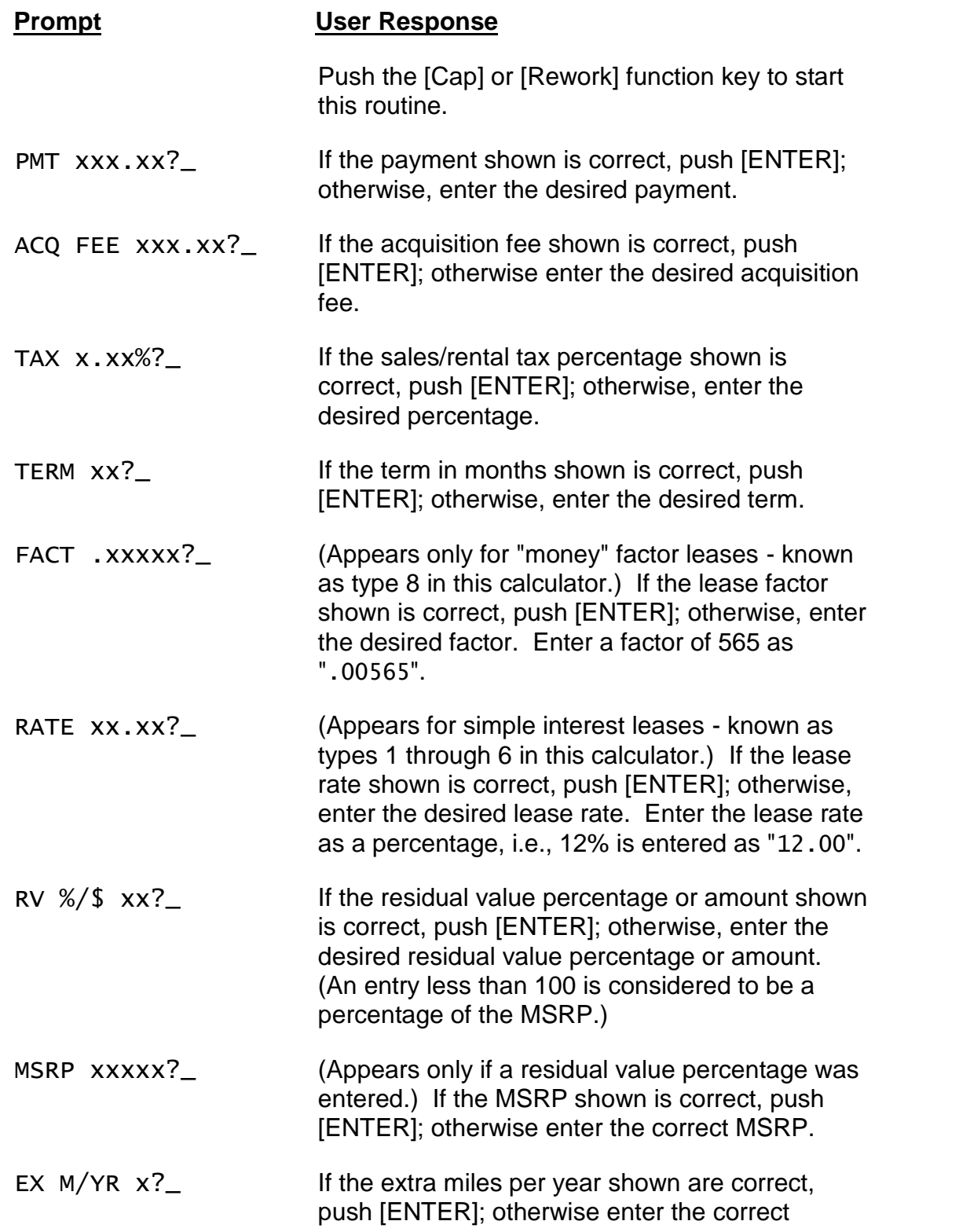

excess mileage. (The excess mileage is the number of miles over and above the yearly allowed mileage.)

\$/MILE x.xx?\_ If the cost per extra mile shown is correct, push [ENTER]; otherwise enter the correct cost per mile.

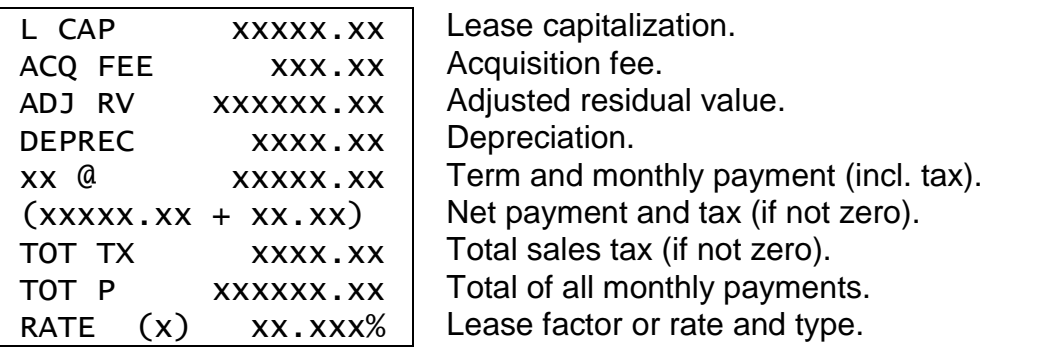

## **Types of Leases**

The most common lease uses a monthly "money" factor--use lease type 8 in this calculator to compute this type of lease.

For GM SmartLeases, use lease type 4.

Regular retail loan payments can be computed by using lease type 1 and entering a residual value of 0.

For standard balloon loans, use lease type 5 (includes the GM SmartBuy Loan).

The easiest way to determine which lease type is used by a particular leasing company or bank is to have them compute the sample \$20,000 lease below. Compare the payment they give you with the list of payments. Use the lease type that corresponds to the matching payment.

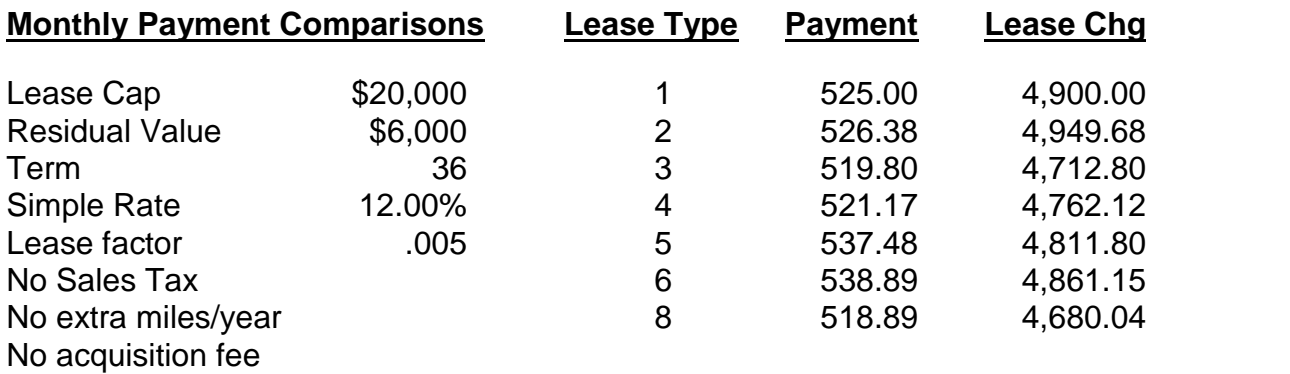

The following sample lease was computed using each of the lease types:

The 625T calculator determines the lease charge based on the lease type. In some versions, the lease type has been preset and cannot be changed or entered by the user. If the lease type has not been preset, the calculator will stop and ask for the lease type immediately before the lease rate is entered. The type number must be between 1 and 6, or 8.

For all types, the monthly payment is the total of the depreciation, lease charge, and sales tax. The monthly net payment and sales tax amounts are rounded to the nearest cent and multiplied by the term to find the total amounts.

#### *Description of Lease Types*

Types 1 through 6 are simple-interest leases; type 8 is a lease or "money" factor type. The letter "N" in the descriptions below refers to the nominal term of the lease; e.g., N would equal 36 for a 36-month lease; N-1, 35 and N+1, 37.

**TYPE 1:** Simple-interest, no monthly payments in advance, N monthly payments, and residual due in N months. Many leases are computed with these assumptions even though an advance monthly payment is required. This type can be used to compute a retail loan if the residual value is set to 0.

**TYPE 2:** Simple-interest, no monthly payments in advance, N monthly payments, and residual due in N+1 months (an extra month's interest is charged on the residual).

**TYPE 3:** Simple-interest, one monthly payment in advance, N monthly payments, and residual due in N months.

**TYPE 4:** Simple-interest, one monthly payment in advance, N monthly payments, and residual due in N+1 months (an extra month's interest is charged on the residual).

**TYPE 5:** Simple-interest, no monthly payments in advance, N-1 monthly payments, and residual due in N months; This type can be used for standard balloon loans.

**TYPE 6:** Simple-interest, no monthly payments in advance, N-1 monthly payments, and residual due in N+1 months.

**TYPE 8:** Lease or "money" factor type with N monthly payments. The factor is applied to the lease capitalization plus the residual value to determine the lease charge.

#### *Excess Mileage Charge*

The calculator allows you to enter the excess mileage expected to be driven each year and the charge per extra mile. The excess mileage charge is computed by multiplying the excess mileage per year by the number of years and then by the cost per extra mile. The excess mileage charge is deducted from the residual value.

#### *Acquisition ("Bank") Fee*

If an acquisition fee is entered, it is added to the entered lease cap to compute the total lease cap. Similarly, if the lease cap is being computed, the acquisition fee is subtracted from the total lease cap to display the available lease cap.

## **Battery Replacement & Maintenance**

## *Adjusting the Display Contrast*

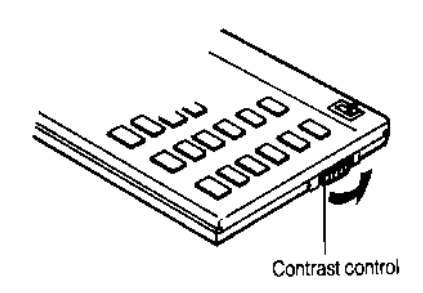

The calculator is equipped with a control to adjust the contrast of the LCD (liquid crystal display). While looking at the display from a position about 70 degrees above the keyboard, first increase the contrast until black squares are clearly visible behind the characters and then decrease the contrast slowly until the squares just disappear.

If the display contrast becomes too dim, the batteries should be replaced.

### *Battery Replacement*

To replace the batteries, you should first have replacement batteries at hand. Two lithium type CR2032 batteries and a small screwdriver are required.

1) Make sure the calculator is turned off. Place the calculator face down on a table with the contrast control in the upper left-hand corner (the writing on the back of the calculator will be right-side up).

- 2) Remove the Software Cartridge from the calculator.
- 3) Using a small screwdriver, remove the two screws holding the back. While lifting the edge of the calculator's back cover closest to you, slide it up to remove it.

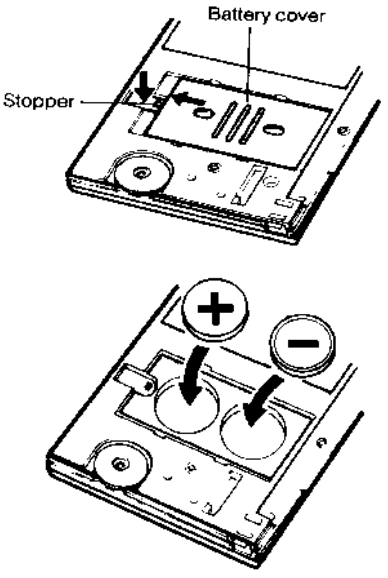

4) Press down on the stopper and slide the silver colored battery compartment cover upwards to open the compartment; remove the cover. The batteries are now disconnected; remove and discard them.

5) Install the new batteries, making sure the polarity (+ and -) is correct, and replace the battery compartment cover. (Make sure to replace the battery compartment cover--the batteries are not connected unless the battery compartment cover is in place.) Replace the back of the calculator by first hooking the 3 tabs on the top and then lowering the edge closest to you so you can replace the 2 screws.

6) Replace the Software Cartridge in the calculator. If

it has been out of the calculator for more than about 5 minutes, you will have to initialize it. See below.

### *Initializing the Software Cartridge*

After replacing the batteries or if you remove the Software Cartridge from the calculator, you may need to initialize the Software Cartridge with the following steps. Software Cartridges have a label on the back side (the side that faces the calculator) which has instructions similar to the following.)

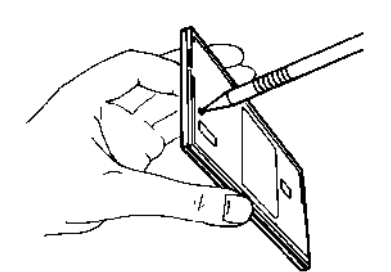

1) Install the Software Cartridge in the calculator. With a pencil or straightened paper clip and the calculator ON, push the "ALL RESET" button on the left side of the back of the calculator. You should see 4 stars in the display (2 on the left, 2 on the right). (On some calculators, there may be a white label over the "ALL RESET" button. If so, gently lift up the lower left corner to reveal it)

2) Push [ENTER]. You should now see a single star at the right edge of the display.

3) Turn the calculator off, wait a few seconds, and then turn it back on. You should see "0." in the display. The calculator is now ready to be configured.

4) Push the [Setup] key. You should see "CONFIGURING. . . "<sup>1</sup> appear for a moment and shortly after, the calculator is ready for use. See Setup Routine - [Setup] Function Key on page 12 if you wish to change the default configuration.

### *Getting Help with Calculations*

Technical help is available to registered users of the LeaseMaker calculator. If you have questions on a lease calculation, please fax a completed worksheet showing the desired lease results to us at (802) 862-8357. The worksheet should have the correct lease disclosed. Include your name and daytime telephone number. We will examine the faxed worksheet and call you with results and assistance within a few hours.

 $1$  On early versions of this program, the message "INITIALIZING..." will appear.

### *Troubleshooting the LeaseMaker*

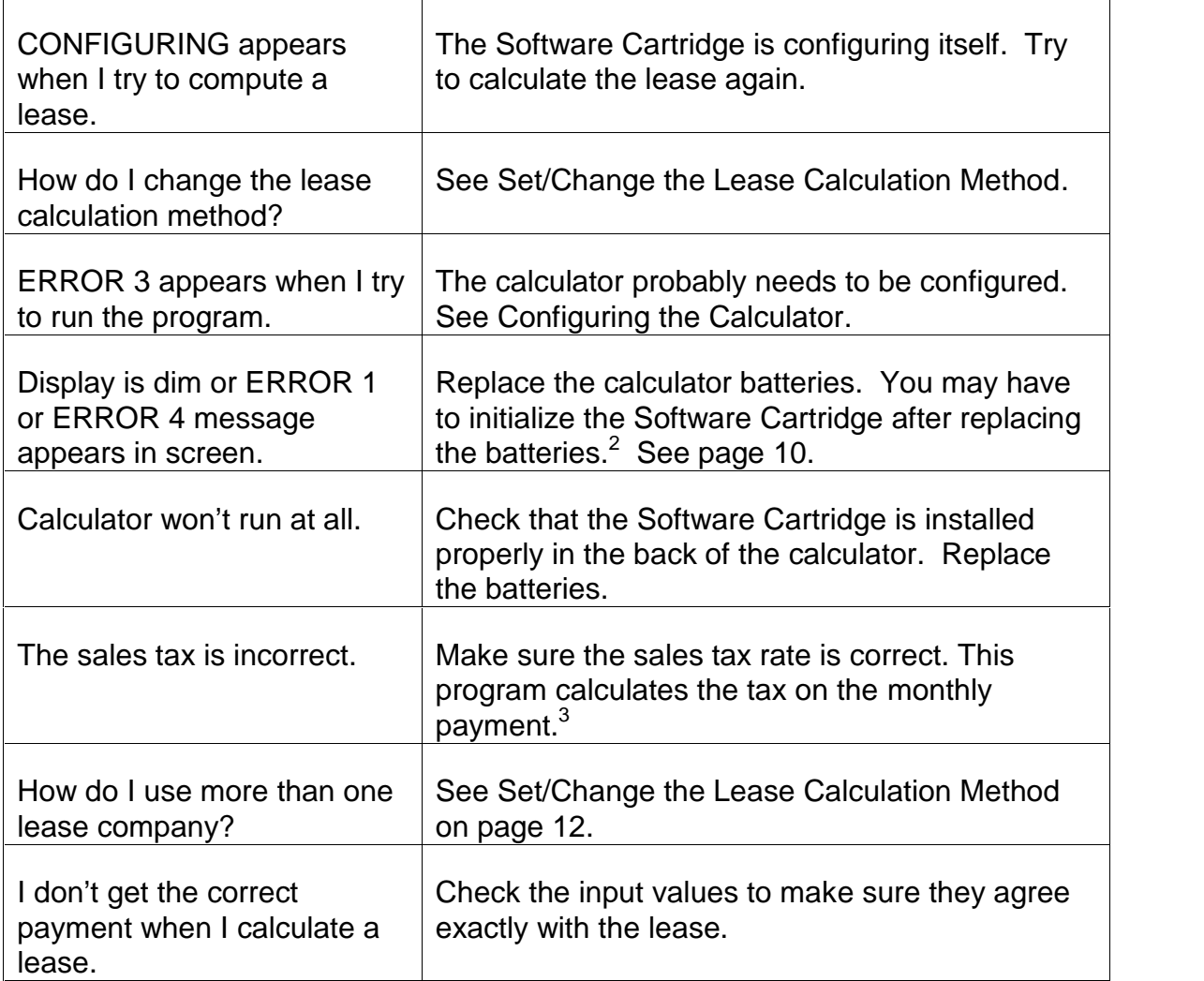

 $2$  Early versions of this program used RAM cards and not Software Cartridges. If you have a RAM card version and the batteries have failed in the calculator, you most likely will have to return the calculator to us for service and an upgrade to a Software Cartridge. (Software Cartridges have a permanent memory and will not lose the program even if the batteries are completely exhausted.)

 $3$  Some states do not calculate the sales or use tax on the monthly payment. This calculator cannot be used in those states to calculate the tax.

## **Setup Routine - [Setup] Function Key**

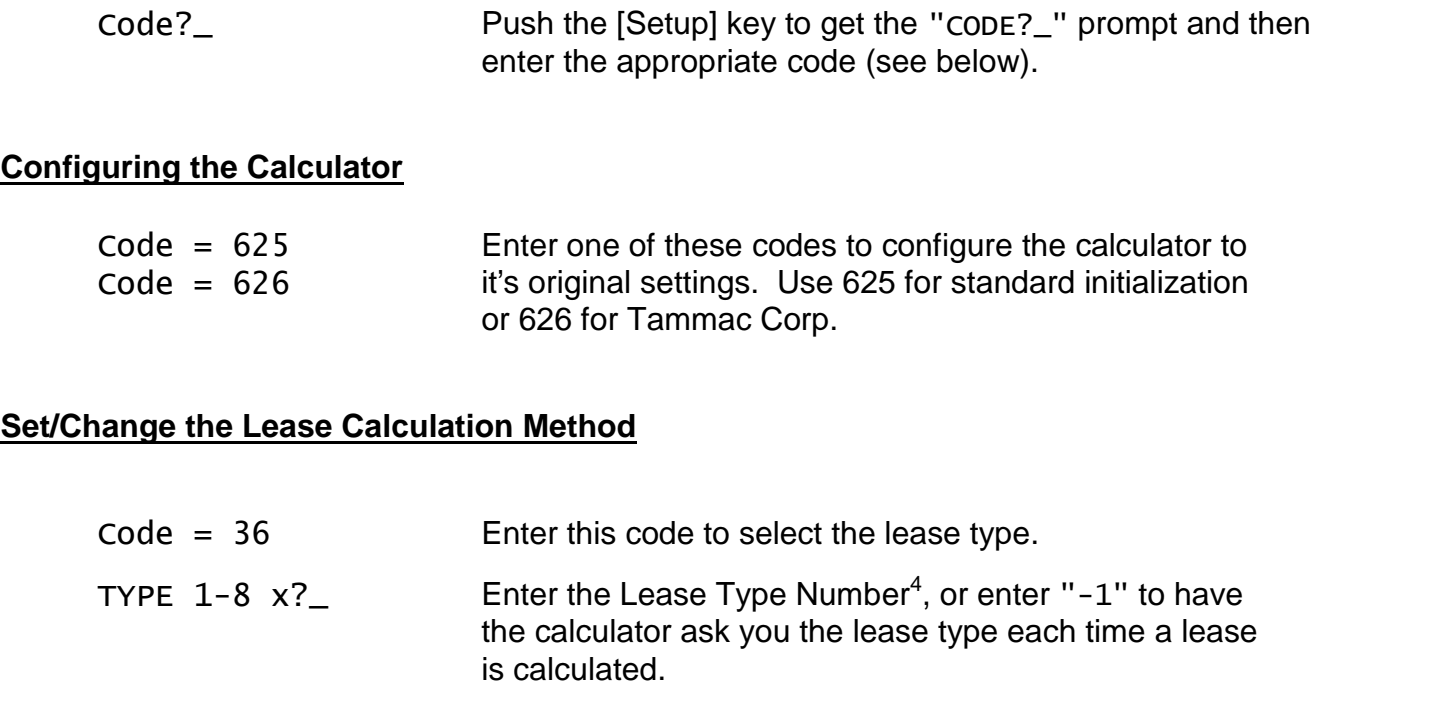

## *Enable the Non-financed Monthly Charge Prompt*

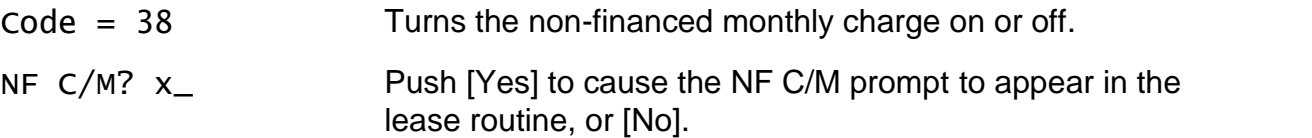

### *Year 2000 Compliant*

The routines in this calculator are not date aware. They will run properly in the Year 2000 and thereafter.

 $4$  Lease type 8, the money factor, is the most common. Other types are described in Types of Leases on page 7